## **Safe at Home Interim Guidance Webinar**

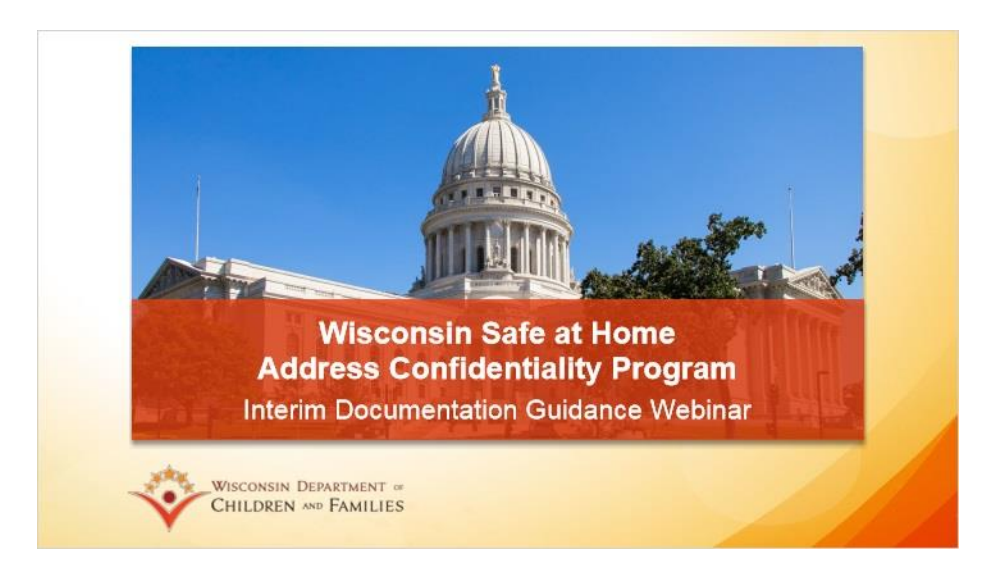

This is the Wisconsin Safe at Home Address Confidentiality Program Interim Documentation Guidance webinar.

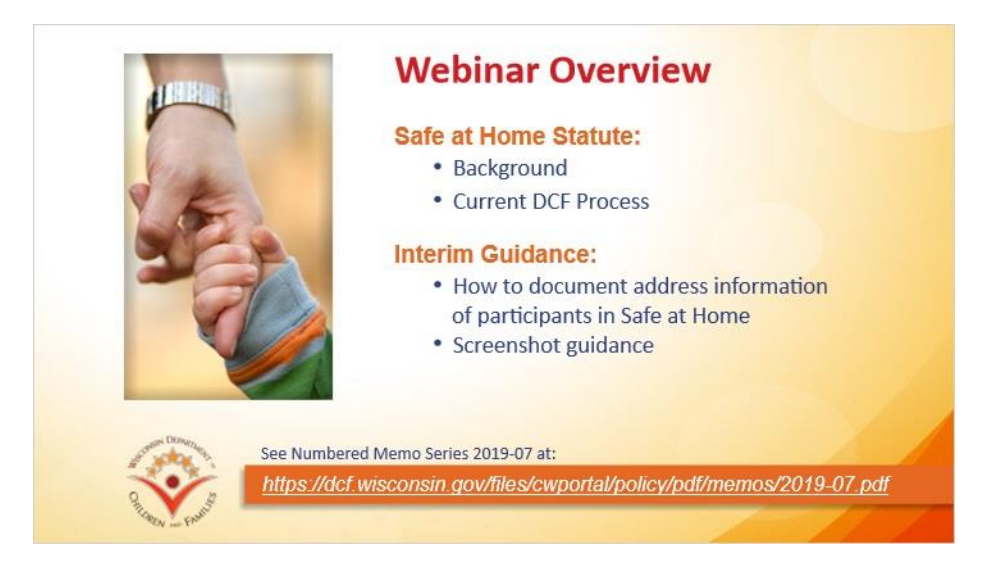

Today we will discuss the Safe at Home program in Wisconsin and interim guidance that the Department of Children and Families, or DCF, has developed for local child welfare agencies to use in order to document address information of participants in the Safe at Home program. This webinar will first provide background about the Safe at Home statute and the work that DCF is currently engaging in related to Safe at Home.

It will then explain the interim guidance issued by DCF on documenting address information for Safe at Home participants, including providing step-by-step screenshot guidance.

This webinar relates to the content of DSP Numbered Memo Series 2019-07, which is linked on the screen.

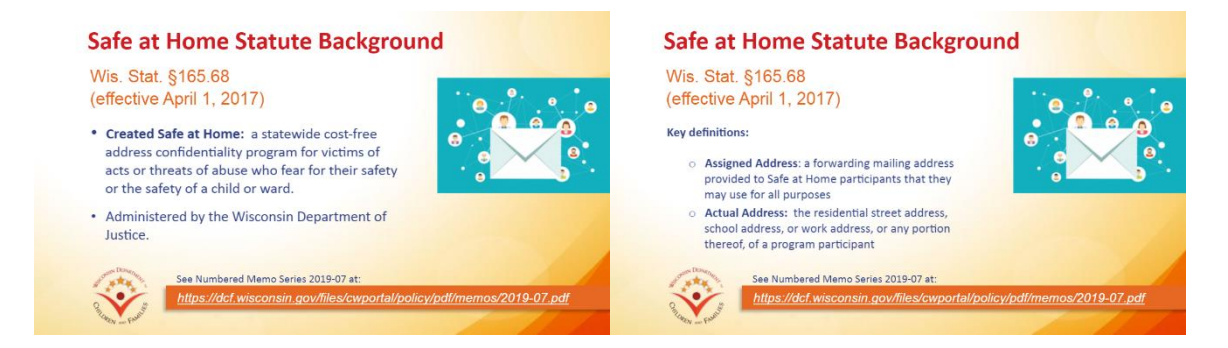

The Safe at Home statute, Wisconsin statutes section 165.68, became effective on April 1, 2017. It created the Safe at Home program, a statewide cost-free address confidentiality program for victims of acts or threats of abuse who fear for their safety or the safety of a child or ward. The program is administered by the Wisconsin Department of Justice. Before we talk about the provisions of the statute, it is helpful to define two key terms that the statute uses in relation to a program participant's address information. The program participant's assigned address is a forwarding mailing address that Safe at Home participants may use for all purposes instead of their actual address. Actual address is defined by the statute to refer to a participant's residential street address, school address or work address, or any portion thereof.

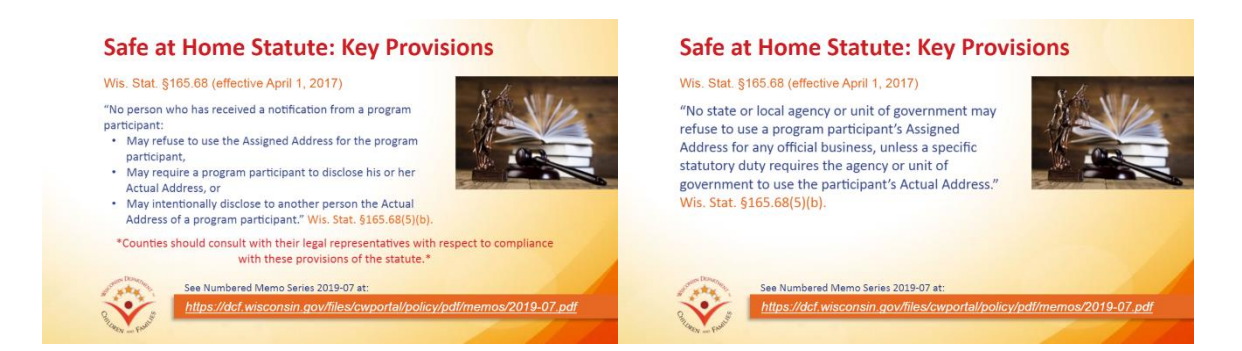

The key provisions of the Safe at Home statute that are necessary for staff of local child welfare agencies to keep in mind say the following: one, "no state or local agency or unit of government may refuse to use a program participant's Assigned Address for any official business, unless a specific statutory duty requires the agency or unit of government to use the participant's Actual Address." Second, the statute provides, that no person who has received a notification form from a program participant may refuse to use the Assigned Address for that person, require the participant to disclose his or her actual address, or intentionally disclose the Actual Address of a program participant. It is important to keep in mind that counties should consult with their legal

representatives with respect to compliance with the Safe at Home statute.

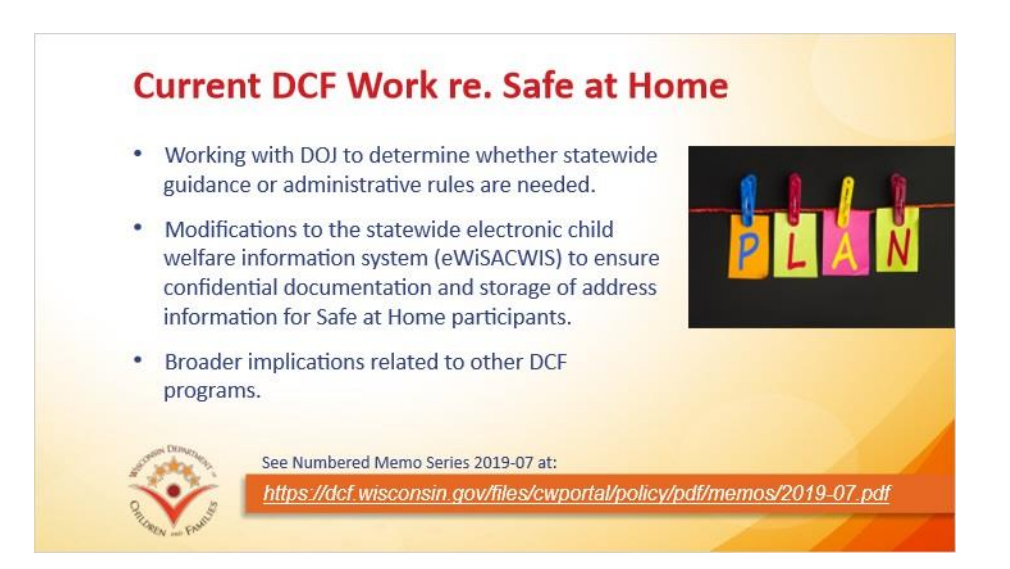

DCF is currently in the process of working with the Department of Justice to determine whether statewide guidance or administrative rules are needed relating to local agencies' work with children, youth, and caregivers in our state's child welfare and youth justice systems who are also participants in Safe at Home. In addition, DCF is currently preparing modifications to the statewide electronic child welfare information system (known as eWiSACWIS) to ensure confidential documentation and storage of address information for Safe at Home participants. It is expected that these modifications will be implemented in the next year. Finally, DCF is also looking at broader implications of the Safe at Home program related to other DCF programs.

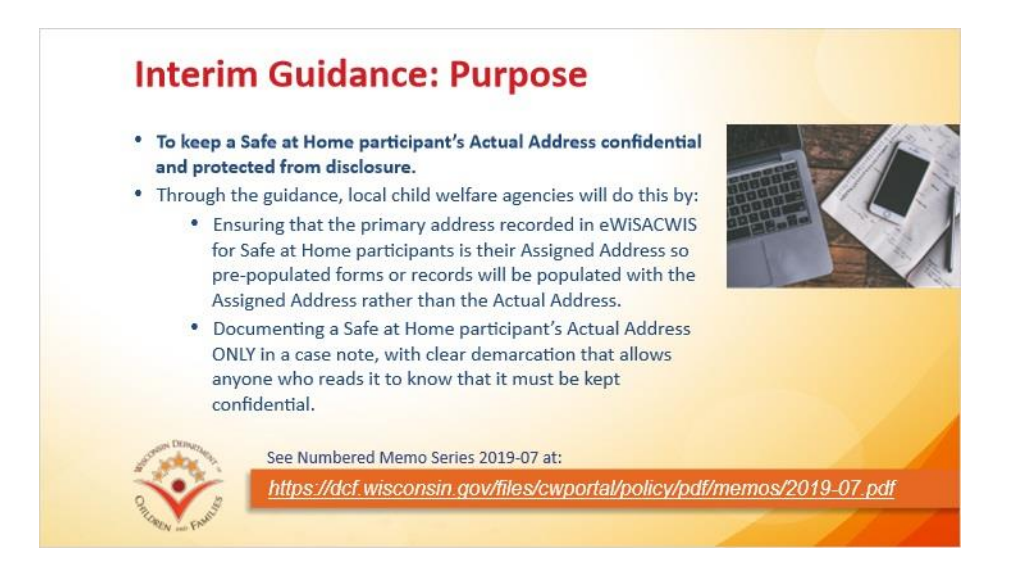

As you are learning about the interim guidance as it is provided on the next few slides, it

is important to keep in mind the purpose of this guidance: to keep a Safe at Home participant's Actual Address confidential and protected from disclosure. As provided in the guidance, local child welfare agencies will do this by ensuring that the primary address recorded in eWiSACWIS for Safe at Home participants is their Assigned Address so that any pre-populated forms or records will be populated with the Assigned Address rather than the Actual Address. In addition, staff will keep a Safe at Home participant's Actual Address protected by documenting it ONLY in a case note, not in any address field in eWiSACWIS, and by including a clear demarcation that allows anyone who reads it to know that it must be kept confidential.

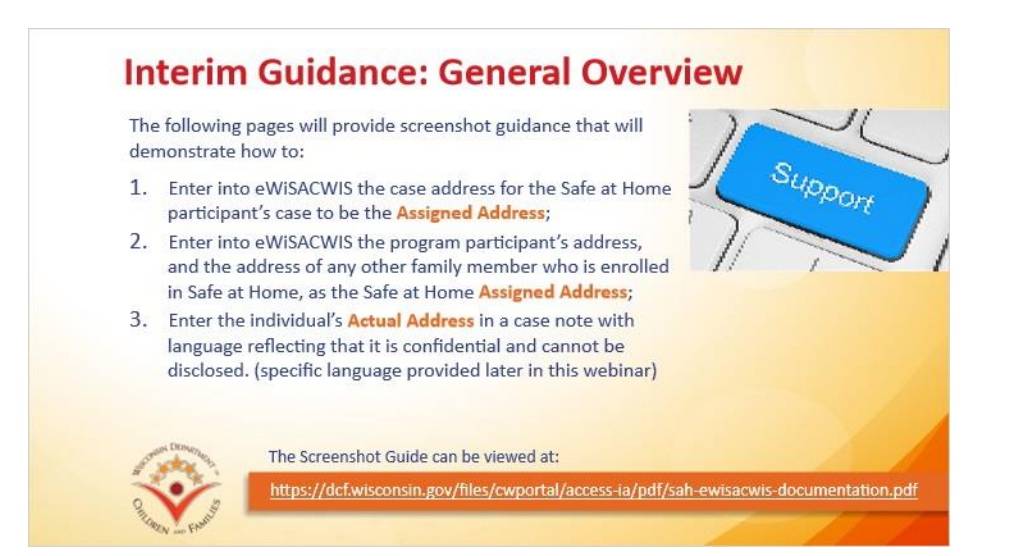

DCF's interim guidance, as provided in Numbered Memo Series 2019 - 07 and the accompanying screenshot guide, provides instruction on: (1) entering into eWiSACWIS the case address for the Safe at Home participant's case as the Assigned Address; (2) entering into eWiSACWIS a Safe at Home program participant's address, and the address of any other family member who is enrolled in Safe at Home, as the Safe at Home Assigned Address; and (3) entering the individual's Actual Address in a case note with language reflecting that it is confidential and cannot be disclosed (specific language will be provided later in this webinar). In the following slides, we will provide screenshot guidance that will demonstrate how to complete each of these steps. You may also want to look at the Screenshot Guide, which is linked at the bottom of this screen.

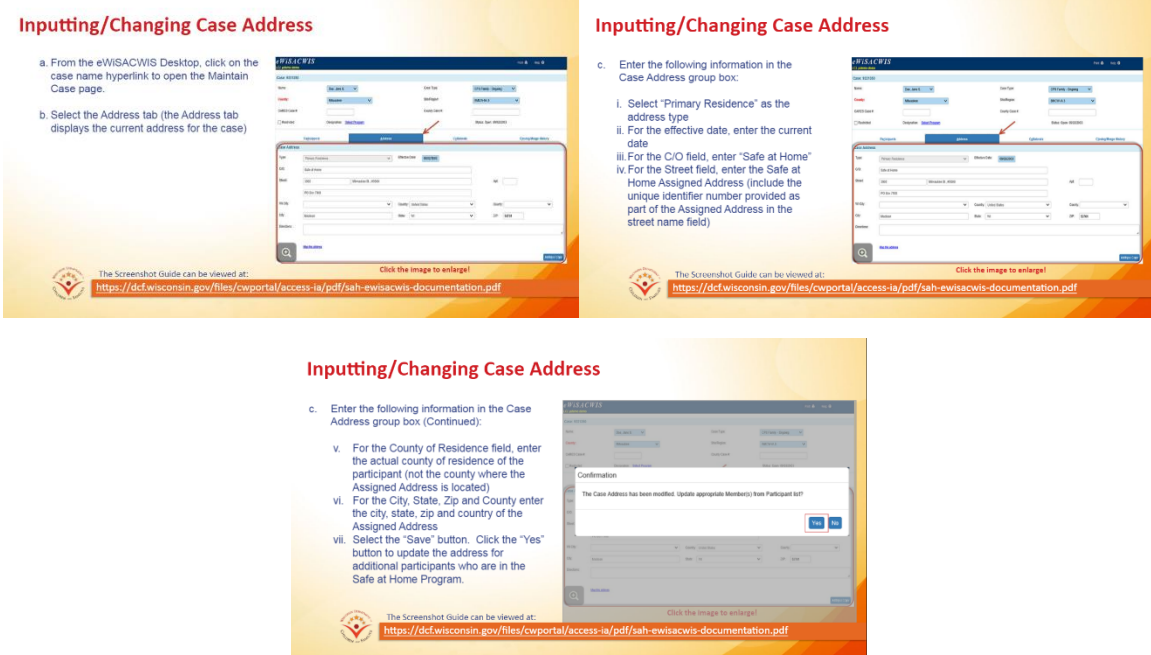

Your first step is to change or input a new case address for the Safe at Home participant. This address should be the Assigned Address (unless the case address is the address of another case participant who is not enrolled in Safe at Home). In order to change or input the case address, from the eWiSACWIS desktop click on the case name hyperlink to open the Maintain Case page. Select the Address tab.

Enter the following information in the Case Address group box: first, select "primary residence" as the address type. For effective date select the current date. For the c/o (or care of) field enter "Safe at Home." For the street field, enter the Safe at Home assigned address (include the unique identifier provided as part of the Assigned Address in the street name field). For the county of residence, enter the actual county of residence where the person resides. For the city, state, zip and country enter that information for the Assigned Address. Click "save." Then, click the "Yes" button to update the address for additional participants who are in the Safe at Home Program.

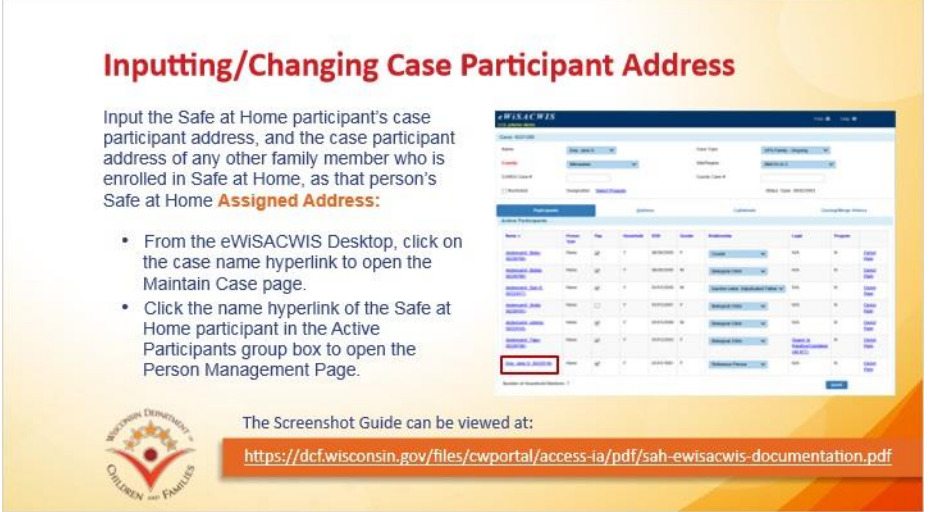

The next step when you have received address information for a Safe at Home participant is to input the individual's case participant address, and the case participant address of any other family member who is enrolled in Safe at Home, as that person's Safe at Home Assigned Address. In order to do this, go to the eWiSACWIS desktop and click on the case name hyperlink to open the Maintain Case page. Then click the name hyperlink of the Safe at Home participant in the Active Participants group box to open the Person Management page.

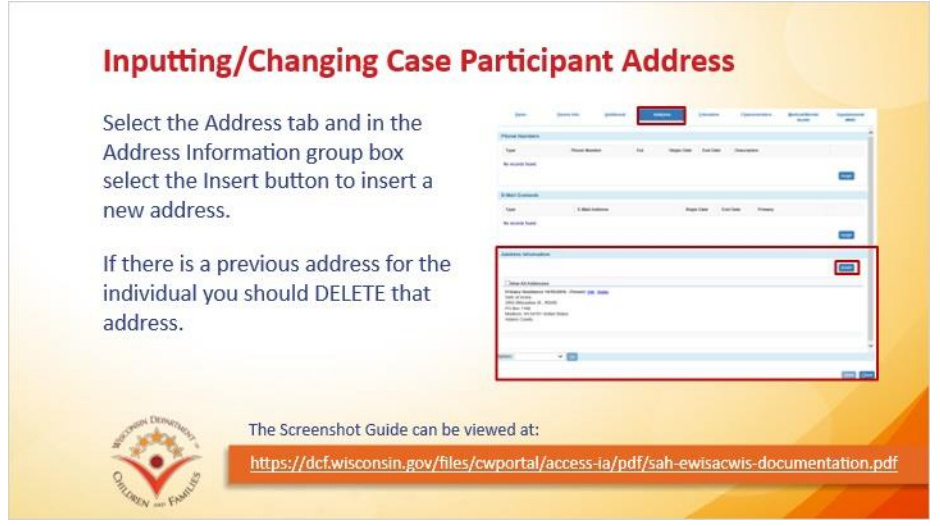

Next, on the Person Management page, select the Address tab and in the Address Information group box select the Insert button to insert a new address. Keep in mind that if you have a previous address for that person, in particular if the previous address is the person's actual address which is now protected by Safe at Home, you should delete that address.

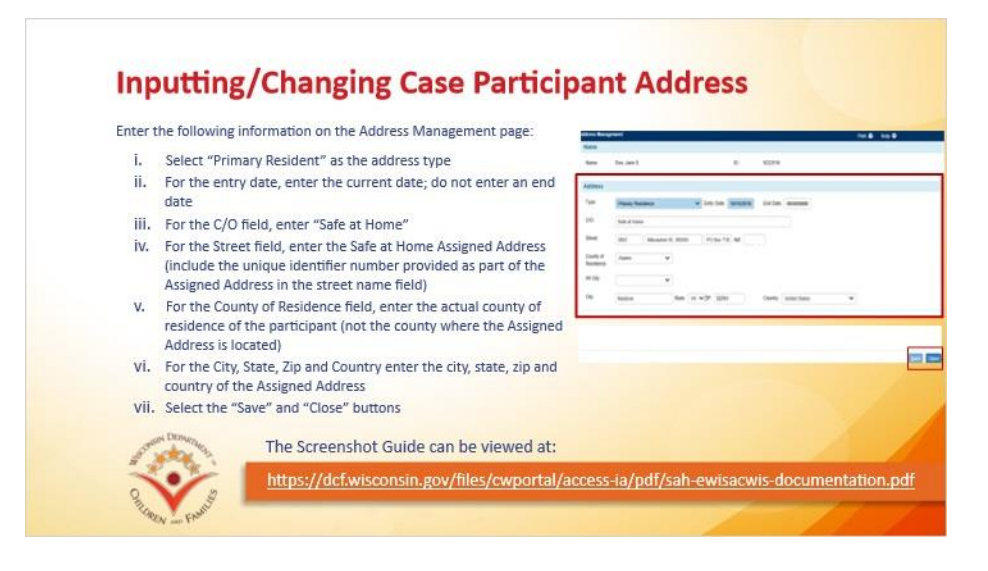

On the address management page, enter the following information: first, select "primary resident" as the address type. For entry date, enter the current date. Do not enter an end date. In the C/O (or care of) field enter "Safe at Home." For the street field, enter the Safe at Home Assigned Address (make sure to include the unique identifier provided as part of the Assigned Address in the street name field). For the county of residence, once again enter the actual county of residence of the participant (not the county where the Assigned Address is located). For City, State, zip and country, enter that information for the Assigned Address. Finally, make sure to select "save" and then "close" to ensure that the address that you have input is saved.

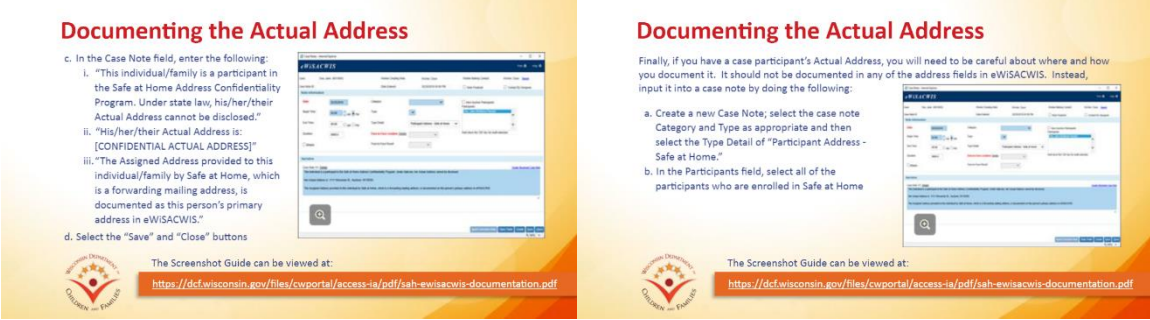

Now you have successfully input the Safe at Home participant's Assigned Address to be their primary address on eWiSACWIS. Now you need to safely store the person's actual address on eWiSACWIS. Remember that this is the address that must be kept confidential and cannot be disclosed. Therefore, instead of inputting it into an address field, which may be pre-populated onto a template or other document, you will be storing the person's Actual Address only in one place: in a case note. To do this, first create a new case note with a case note Type Detail category of "Participant Address - Safe at Home." Then in the participants field select all of the participants who are in Safe at Home.

In the case note field, enter the following text: "This individual/family is a participant in the Safe at Home Address Confidentiality Program. Under state law, his/her/their Actual Address cannot be disclosed. His/her/their actual address is [input here the confidential actual address]. The Assigned Address provided to this individual/family by Safe at Home, which is the forwarding mailing address, is documented as this person's primary address in eWiSACWIS." Finally, select the "save" and "close" buttons to save the case note.

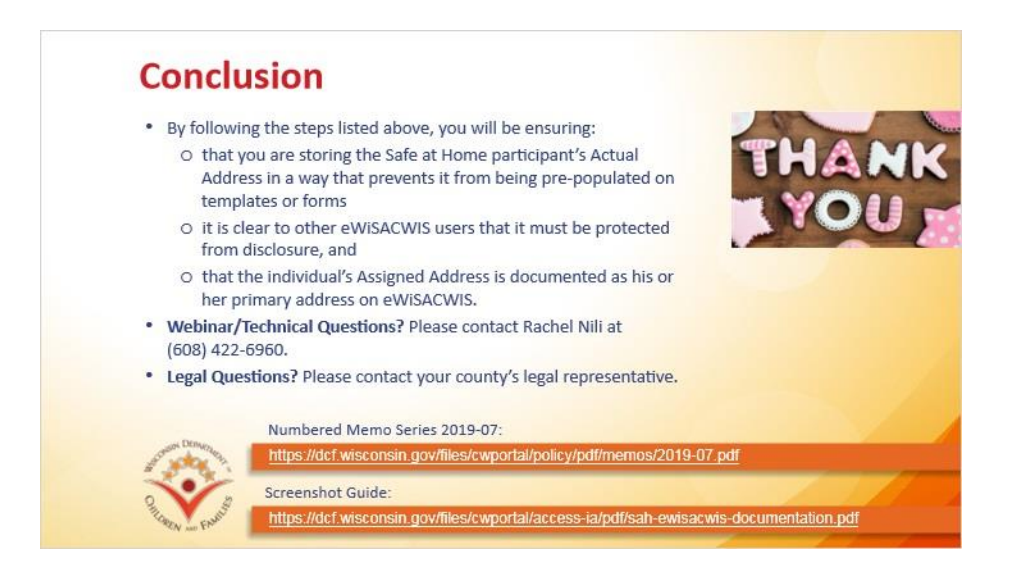

This is the conclusion of the Safe at Home Address Confidentiality Program Interim Documentation Guidance webinar. By following the steps provided in this Webinar, and in the Numbered Memo and Screenshot Guide referenced earlier, you will be ensuring that you are storing the Safe at Home participant's Actual Address in a way that prevents it from being pre-populated on templates or forms and that makes clear to other eWiSACWIS users that it must be protected from disclosure. You will also be ensuring that the individuals Assigned Address is documented as his or her primary address on eWiSACWIS.

If you have questions about the content of this webinar or need technical assistance with inputting Safe at Home Address information, please contact Rachel Nili at 608-422- 6960. If you have questions about the legal requirements of the Safe at Home statute or compliance with the statute, please contact your county's legal representative. Thank you for taking the time to learn about Safe at Home and DCF's interim documentation guidance.